## **КАК КУПИТЬ БИЛЕТ ОН-ЛАЙН?**

**1. Перейти на сайт МБУ «КИЦ «КреДо» <https://kic-kredo.hmansy.muzkult.ru/about>**

**2. Перейти вниз по странице к виджетам, выбрать интересующее мероприятие**

**3. Нажать на кнопку**

**КУПИТЬ ОНЛАЙН** 

**4. Выбрать количество билетов**

25 Февраля 2023, 19:30 Количество мест - 24 DELIVATION Билет / 300 Budgero dateros Cylusus  $300P$ 

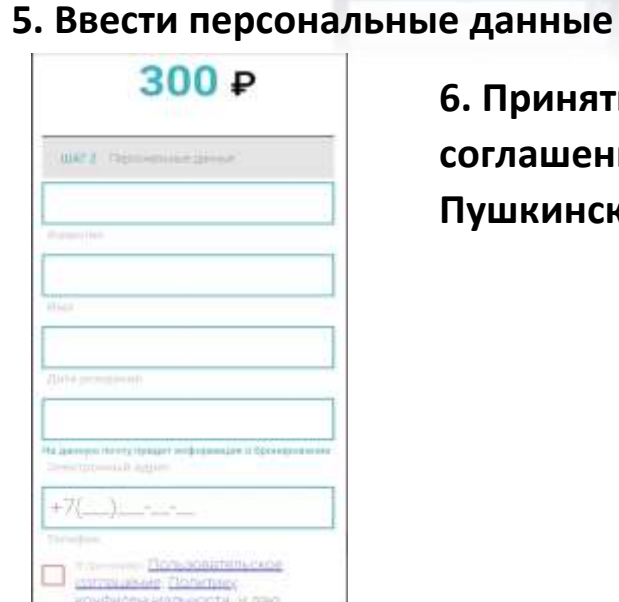

**College** 

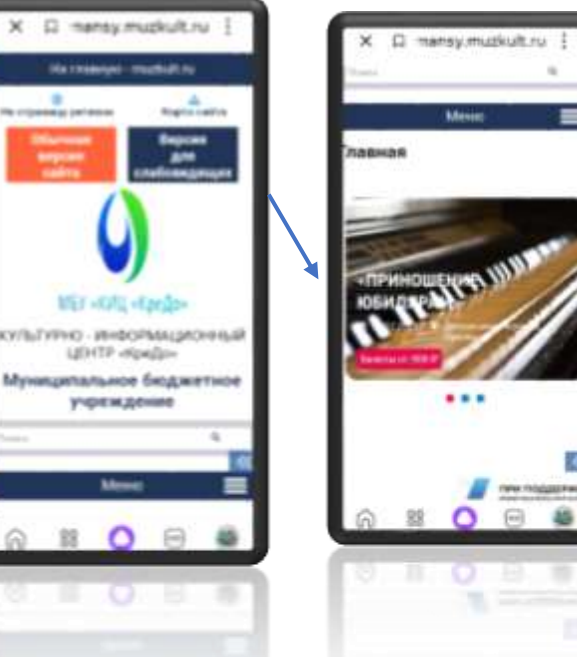

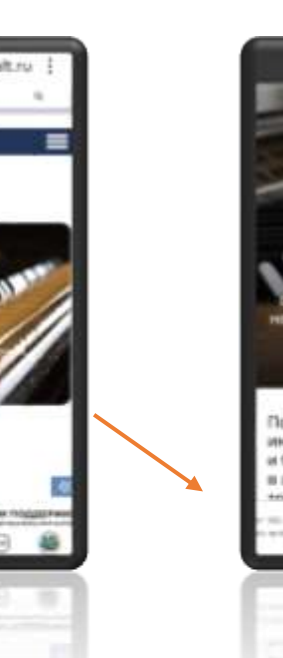

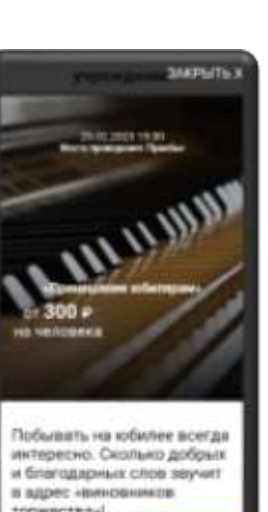

7(965)439-21-14

**Понавийста** внималельно проверьте правильность Sandminister Assessed

**ОПЛАТИТЬ 300.00 Р** 

ОПЛАТА ГРАДКИНСКОЙ КАРТОЙ

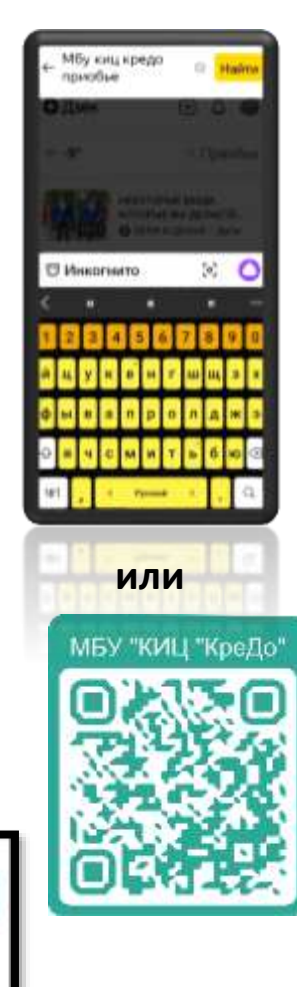

**6. Принять пользовательское соглашение и выбрать способ оплаты – Пушкинской картой/банковской картой**